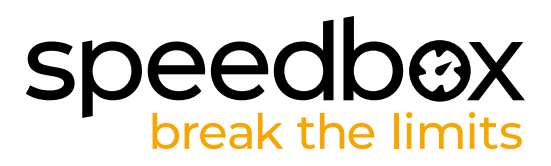

# **SpeedBox 3.1 für Bafang**

# **SCHRITT 1: Vorbereitung für die Installation**

- **A.** Bereiten Sie die folgenden Werkzeuge vor:
	- 1. Kreuzschlitzschraubendreher PH1
	- 2. Flacher Schraubendreher, klein
- **B.** Schalten Sie das E-Bike aus.
- **C.** Bauen Sie den Akku laut Herstelleranleitung aus dem E-Bike aus.

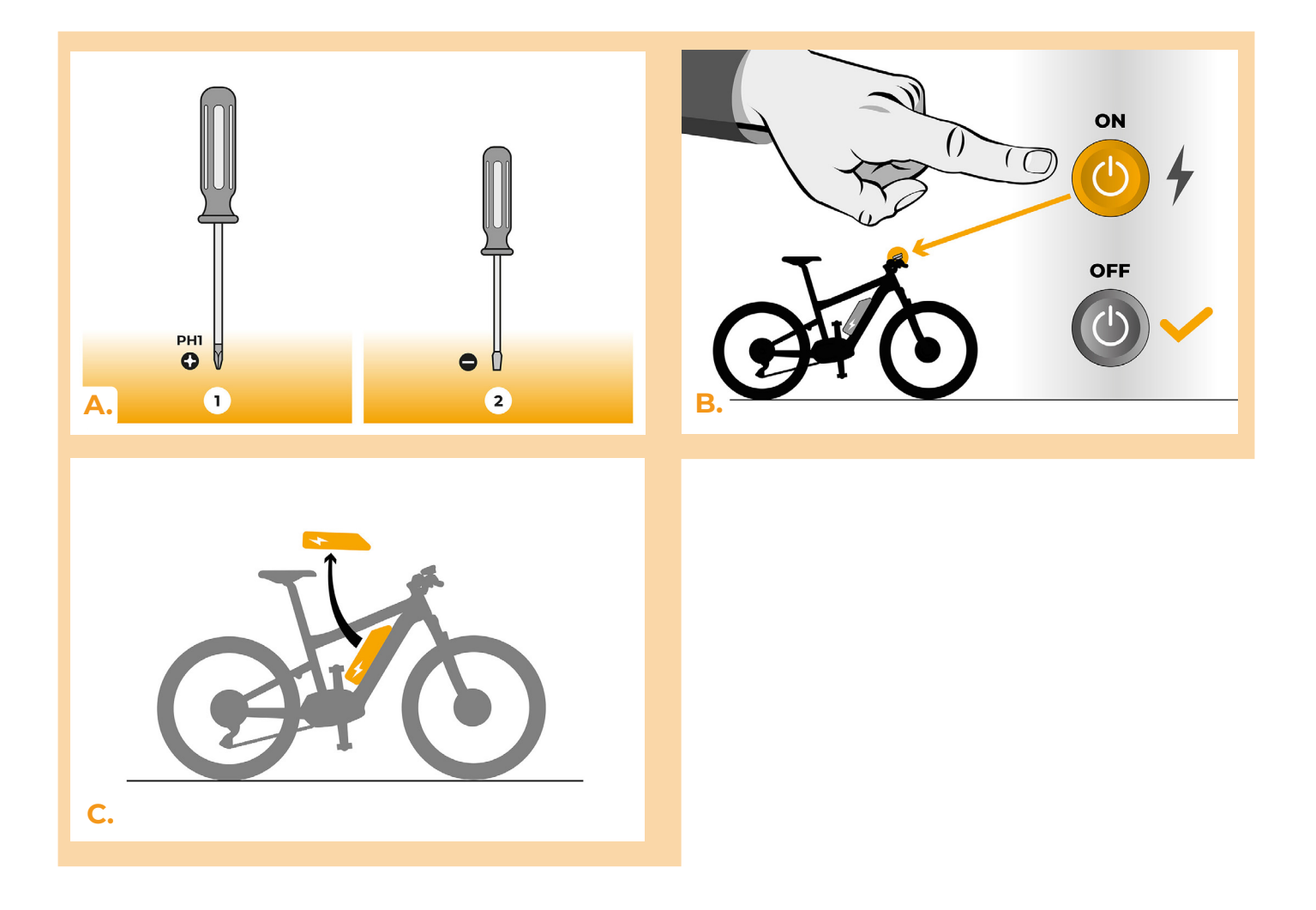

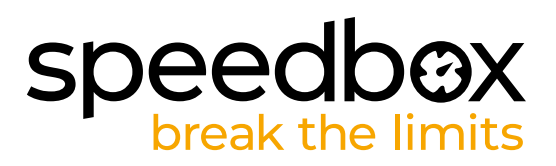

### **SCHRITT 2: Motorabdeckung entfernen**

- **A.** Falls der Kurbelarm das Abnehmen der Plastikmotorabdeckung verhindert, muss diese nach den Anweisungen des Herstellers demontiert werden.
- **B.** Lösen Sie die 3 Schrauben, die die obere Abdeckung des Motors halten, mit einem Kreuzschlitzschraubendreher PH1.
- **C.** Entfernen Sie die Motorabdeckung.

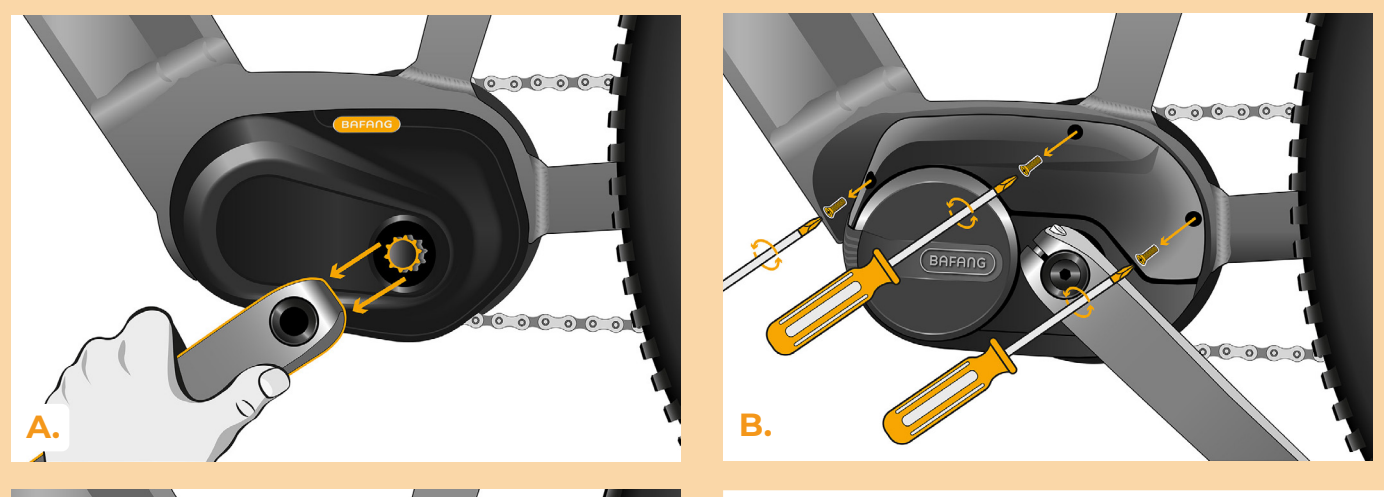

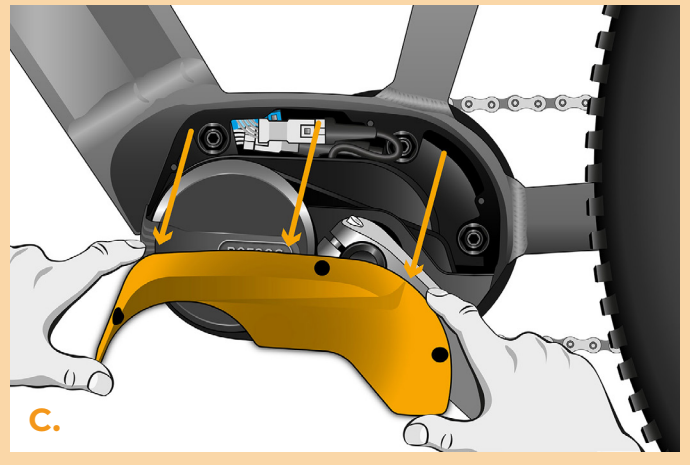

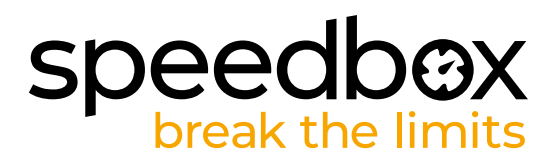

#### **SCHRITT 3: Trennen der Steckverbinder vom Motor**

- **A.** Trennen Sie den Steckverbinder vom Motor
- **B.** Trennen Sie auf die gleiche Weise das Kabel, das vom Motor zum Display führt.

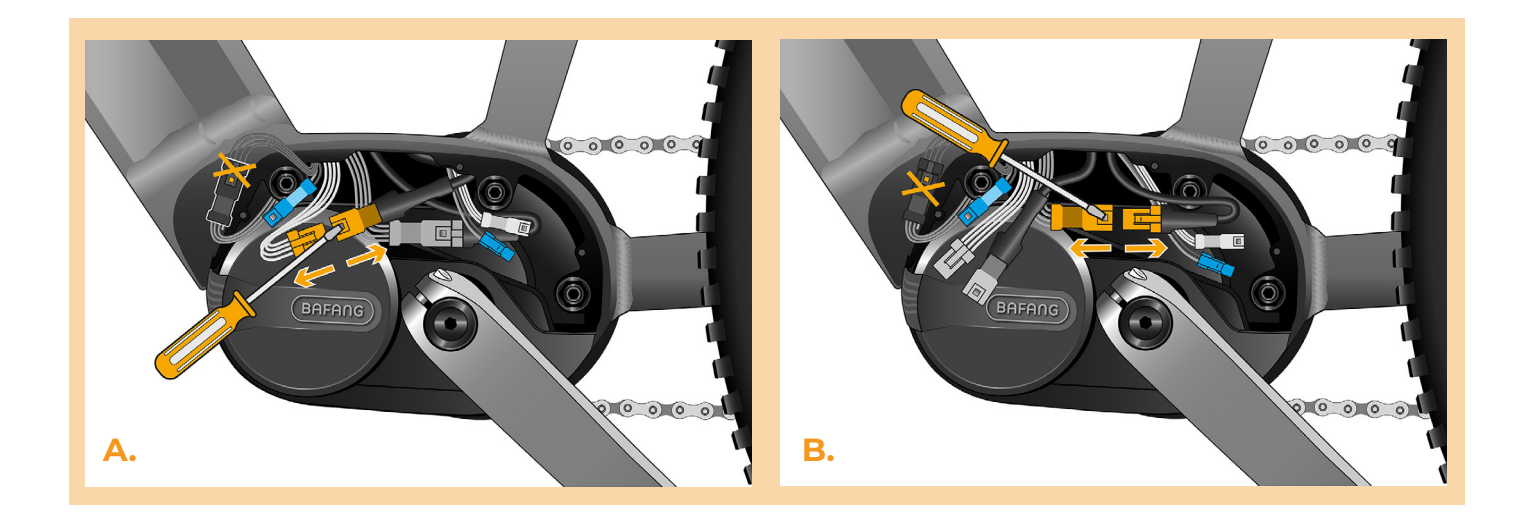

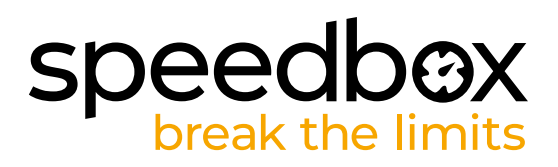

### **SCHRITT 4: Installation des SpeedBox Tuning**

- **A.** Schließen Sie die SpeedBox in die zuvor getrennten Stecker (Schritt 3).
- **B.** Beachten Sie, dass die Steckerverriegelungen richtig positioniert sind.
- **C.** Vor dem Zusammenbau des Motors überprüfen Sie die korrekte Kabelverbindung, wie in der Abbildung gezeigt.

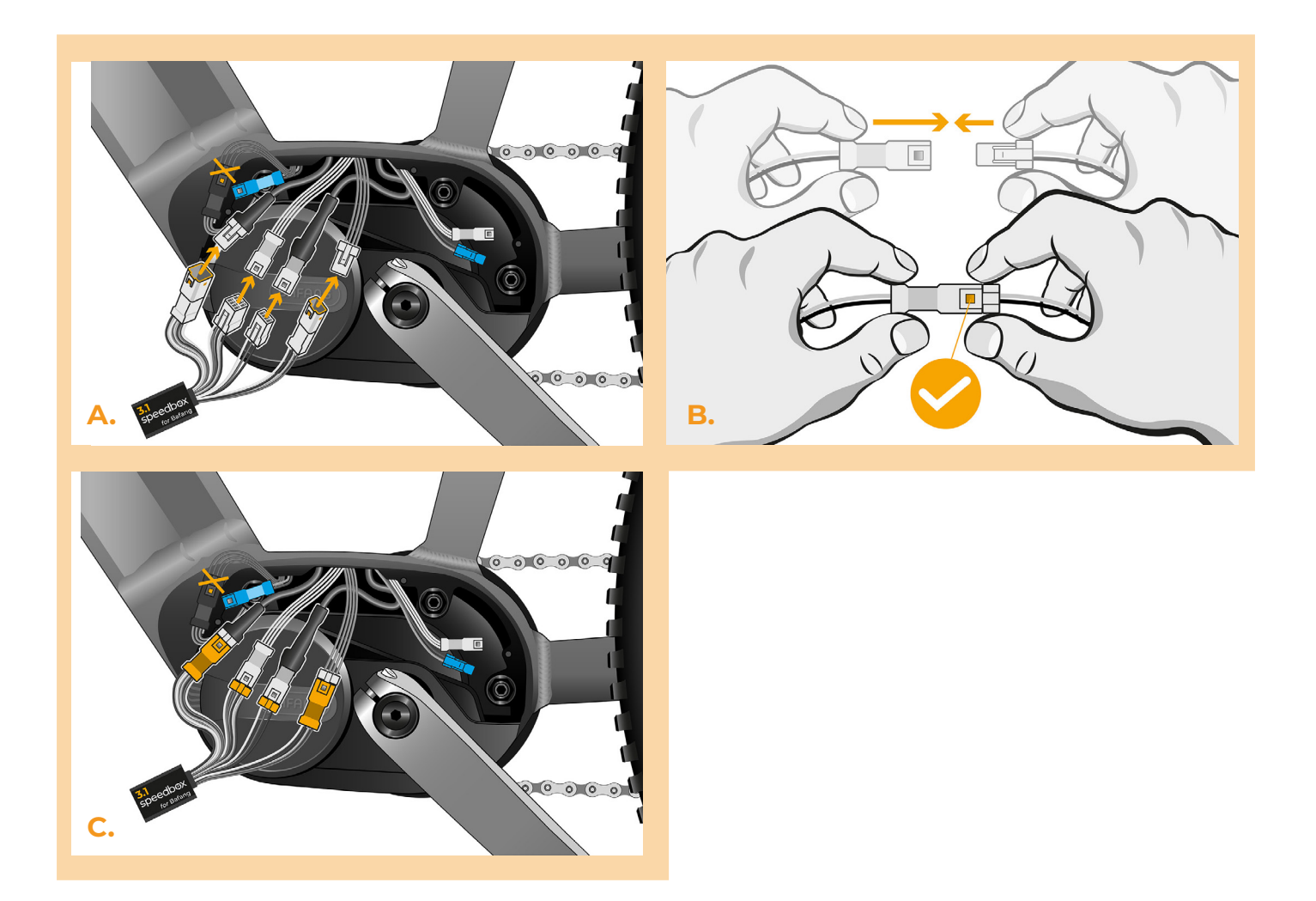

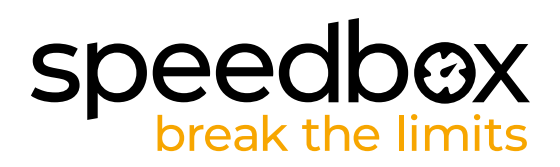

#### **SCHRITT 5: Montage der Motorabdeckung**

- **A.** Passen Sie die SpeedBox und alle Stecker und Kabel, die vom Motor abgehen, in den freien Raum im Motor ein.
- **B.** Setzen Sie die Motorabdeckung wieder an ihre ursprüngliche Position.
- **C.** Bringen Sie die Abdeckung mit den Schrauben mit einem Kreuzschlitzschraubendreher PH1 an. Wenn Sie den Kurbelarm in Schritt 2 demontiert haben, bringen Sie ihn wieder an.

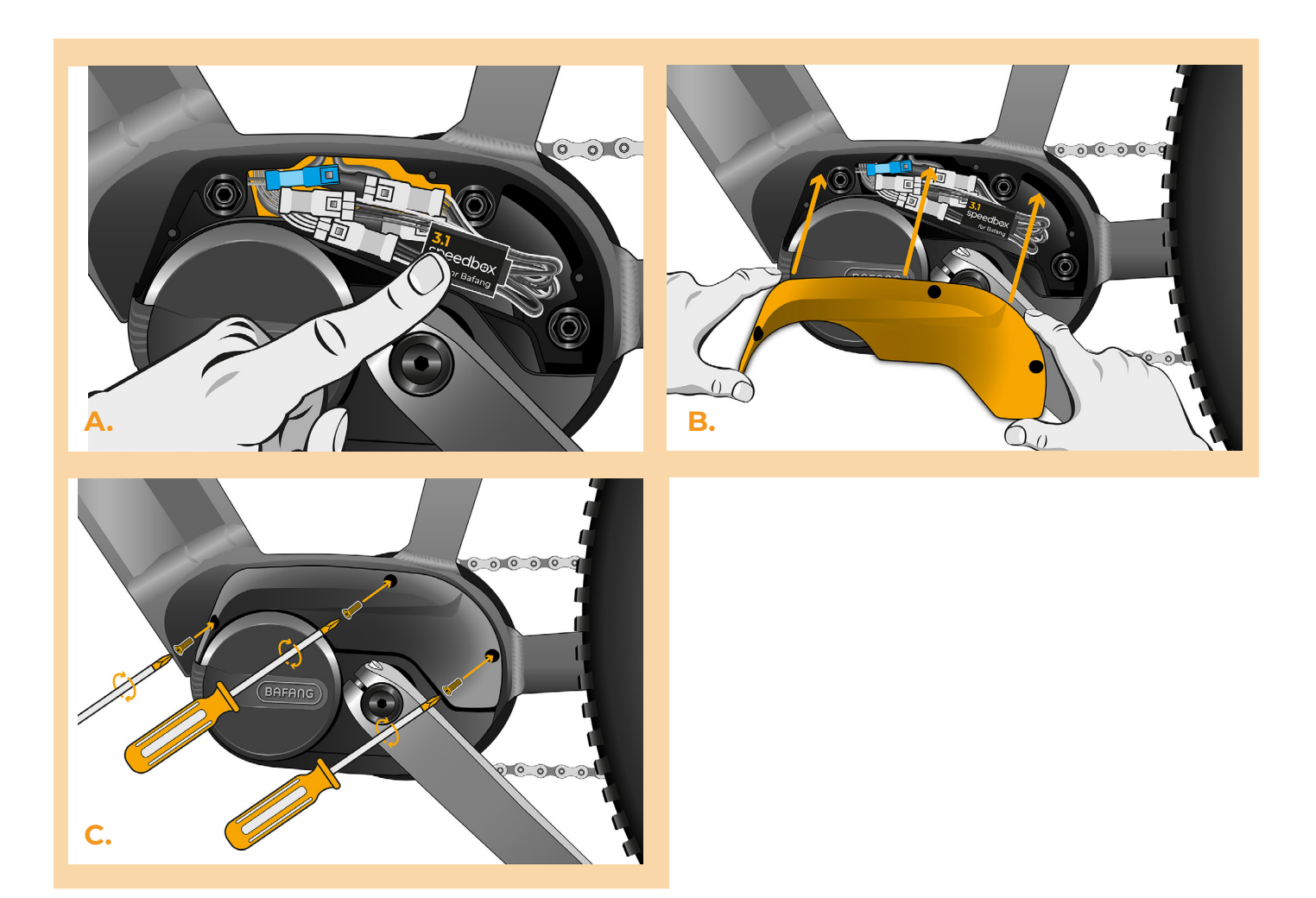

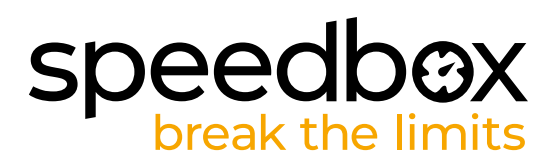

# **SCHRITT 6: Überprüfung der Tuning-Funktion**

- **A.** Setzen Sie den Akku wieder in das E-Bike ein.
- **B.** Schalten Sie das E-Bike ein.<br>**C.** Aktivieren/deaktivieren Sie d
- **C.** Aktivieren/deaktivieren Sie das Tuning durch kurzes Betätigen der LIGHT-Taste oder durch zweimaliges Umschalten zwischen zwei Unterstützungsmodi (+-+-). Es wird der Wert von 9.9 oder 2.5 angezeigt, was die Höchstgeschwindigkeit in km/h signalisiert.
- **D.** Drehen Sie das Hinterrad und vergewissern Sie sich, dass die Hinterradgeschwindigkeit auf dem E-Bike-Display angezeigt wird.

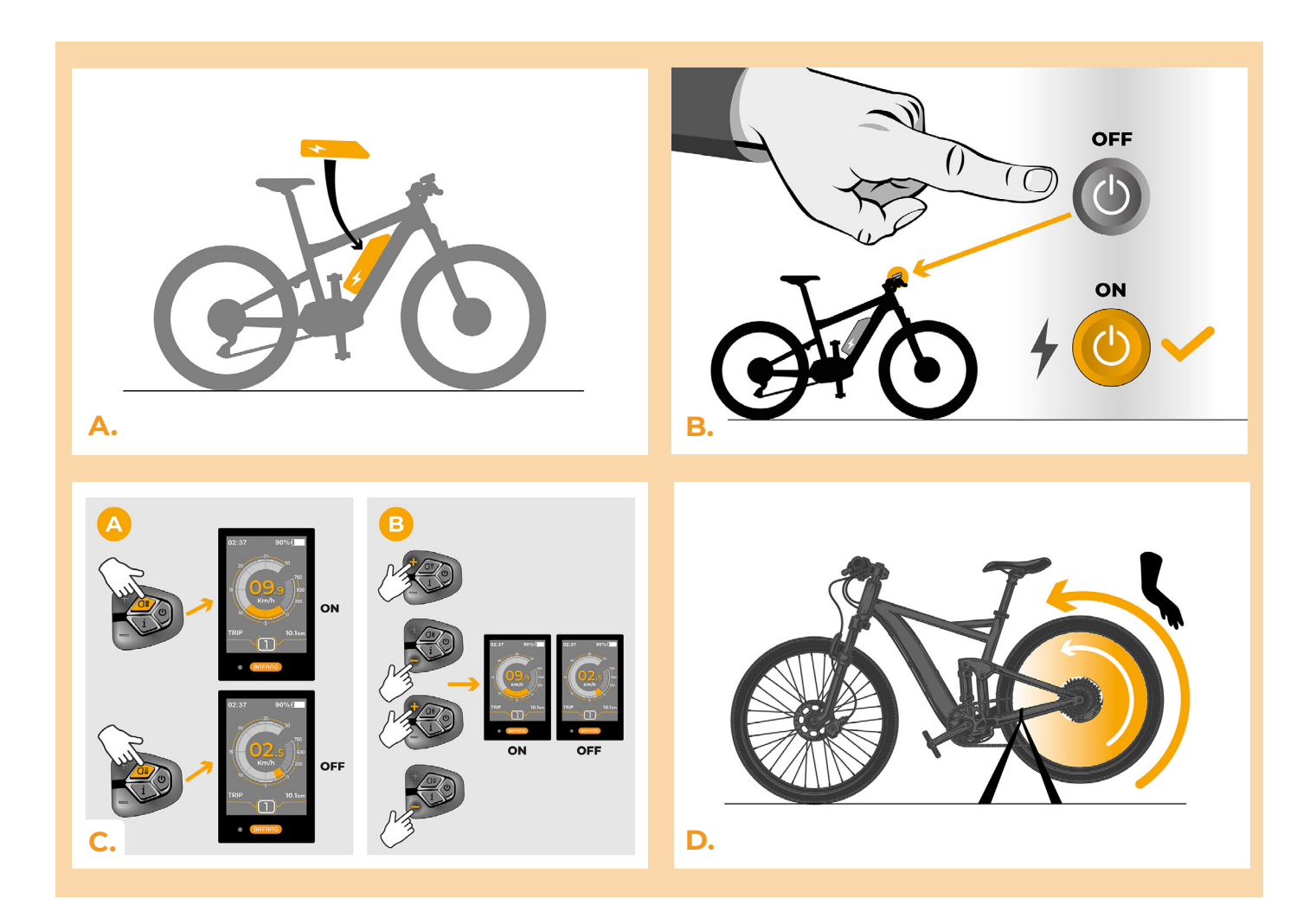

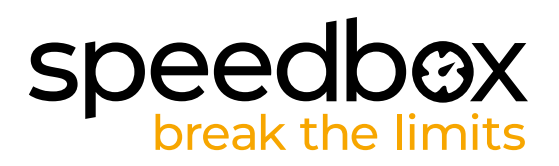

### **SCHRITT 7: Geschwindigkeitsbegrenzung einstellen**

- **A.** Die Höchstgeschwindigkeit der Fahrunterstützung kann eingestellt werden, indem Sie die Modi ändern: - - - + + +. Das aktuelle Tempolimit wird dann auf dem Display angezeigt.
- **B.** Stellen Sie die Höchstgeschwindigkeit ein, indem Sie die +Taste drücken oder drehen Sie das Hinterrad um 360°. Mit jeder weiteren kurzen Betätigung der + Taste oder mit jeder weiteren Radumdrehung erhöht sich die Grenze um 5 km/h. Das zuletzt angezeigte Limit wird nach fünf Sekunden Inaktivität gespeichert.

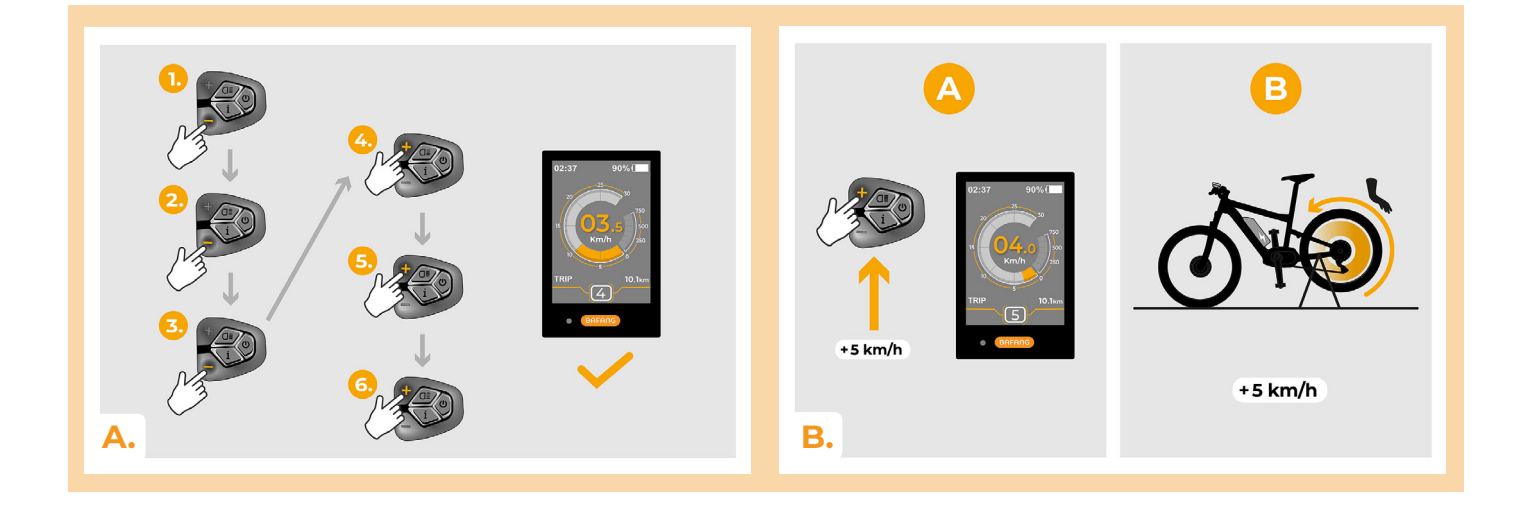

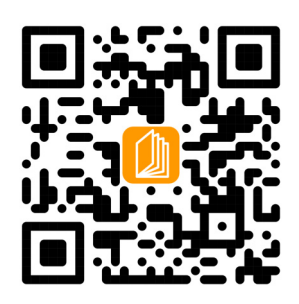

**www.speedbox-tuning.de**

Ebike Electronic s.r.o. Rybna 716/24 | 110 00 Praha 1 | Czech Republic | ID: 05553555 | VAT: CZ05553555

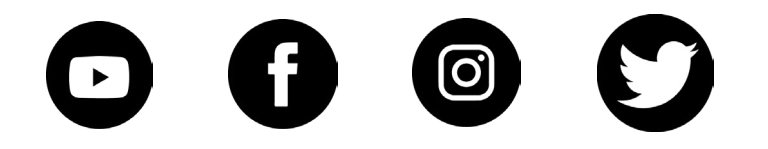

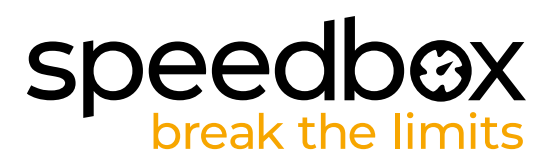